## **Tech Tip**

## www.spicynodes.com

SpicyNodes is a great and easy way to help users navigate through information. Nodes are linked together in logical manner, and they provide a fun way for users to discover new information. Text, links, photos, and other media can be imbedded within each level of the nodes.

For the purpose of this Tech Tip, I have developed a SpicyNode to help students preview new books.

Go to:

www.spicynodes.com

Setup an account. (Individual accounts are free.)

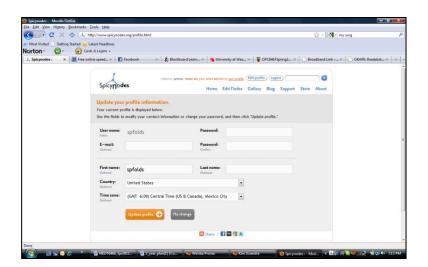

Select "Create new nodemap"

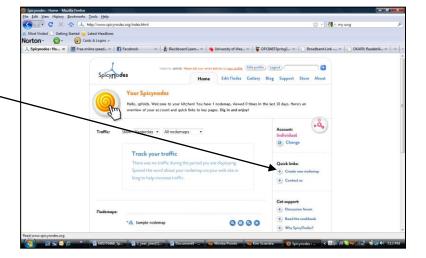

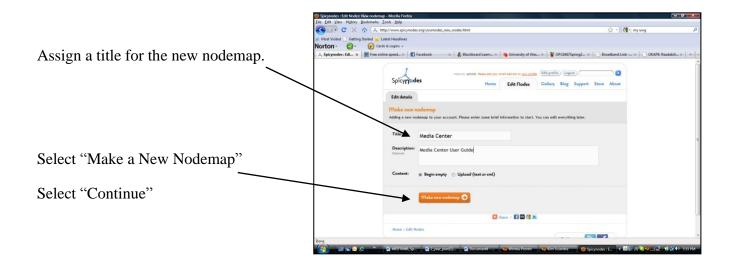

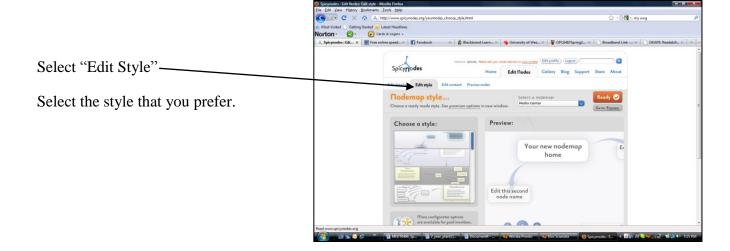

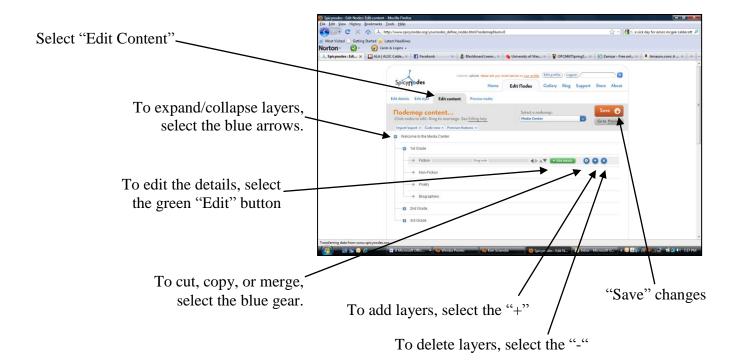

Select "Go to preview" at anytime to Preview SpicyNode.

Select "Go to preview" at anytime to Preview SpicyNode.

Select "Go to preview " at anytime to Preview SpicyNode.

Select "Go to preview " at anytime to Preview SpicyNode.

Select "Go to preview " at anytime to Preview SpicyNode.

Select "Go to preview " at anytime to Preview SpicyNode.

Select "Go to preview " at anytime to Preview SpicyNode.

Select "Go to preview " at anytime to Preview SpicyNode.

Select "Go to preview " at anytime to Preview SpicyNode.

Select "Go to preview " at anytime to Preview SpicyNode.

Select "Go to preview " at anytime to Preview SpicyNode.

Select "Go to preview " at anytime to Preview SpicyNode.

Select Adaptate To Preview SpicyNode.

Select Adaptate To Preview India Context To Preview India Context To Preview India Context To SpicyNodes India Context To SpicyNodes India Context To SpicyNodes India Context To SpicyNodes India Context India Context Indi

## **EDIT Options**

- Change description
- Upload images
- Copy from URL
- User URL
- Imbed YouTube Video
- Use custom colors
- Create Links

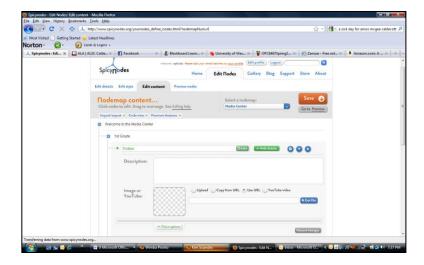

For the purpose I previously mentioned, I added an image of a book and included a brief description.

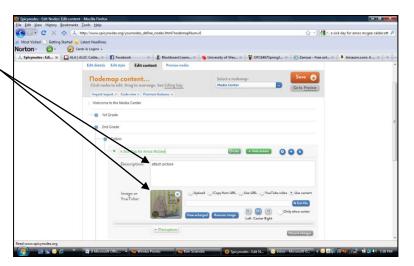

While in "Preview" mode, you have the option to:

- Get URL
- Get HTML
- Get oEmbed URL

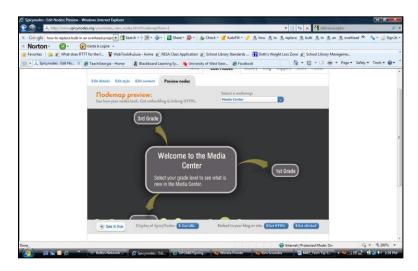

## Example

I have created a brief example to demonstrate some of the options available with SpicyNodes.

Please open the link:

http://www.spicynodes.org/a/31962fc435af9622c0c160e2e49ac949

Select "2<sup>nd</sup> grade"

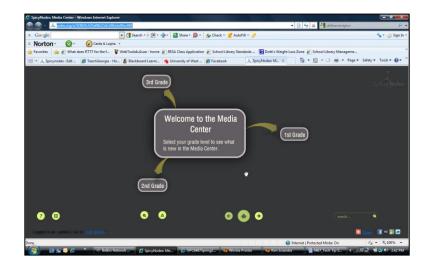

Select "Fiction"

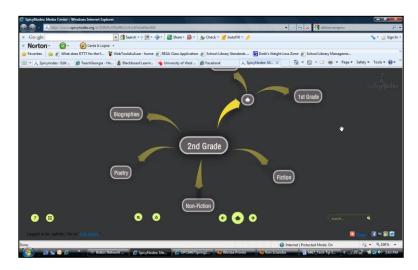

Select "A Sick Day for Amos McGee"

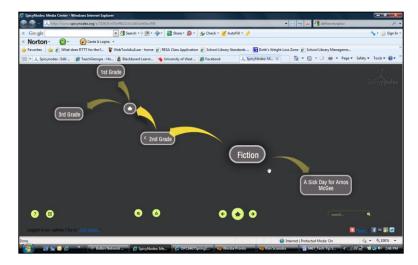

Select the "+" to expand the screen.

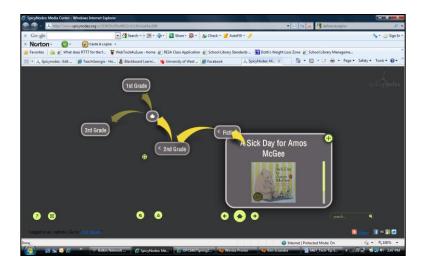

The options for this tech tip are endless. Enjoy!